**МКОУ «Тогульская средняя общеобразовательная школа»**

# **Методическое пособие для учащихся по дистанционному обучению через АИС «Сетевой регион. Образование»**

# **Разработчик: учитель информатики и ИКТ Танков С.И**

с.Тогул, 2020 год

# 1. Вход в систему осуществляется по следующему адресу [https://netschool.edu22.info](https://netschool.edu22.info/)

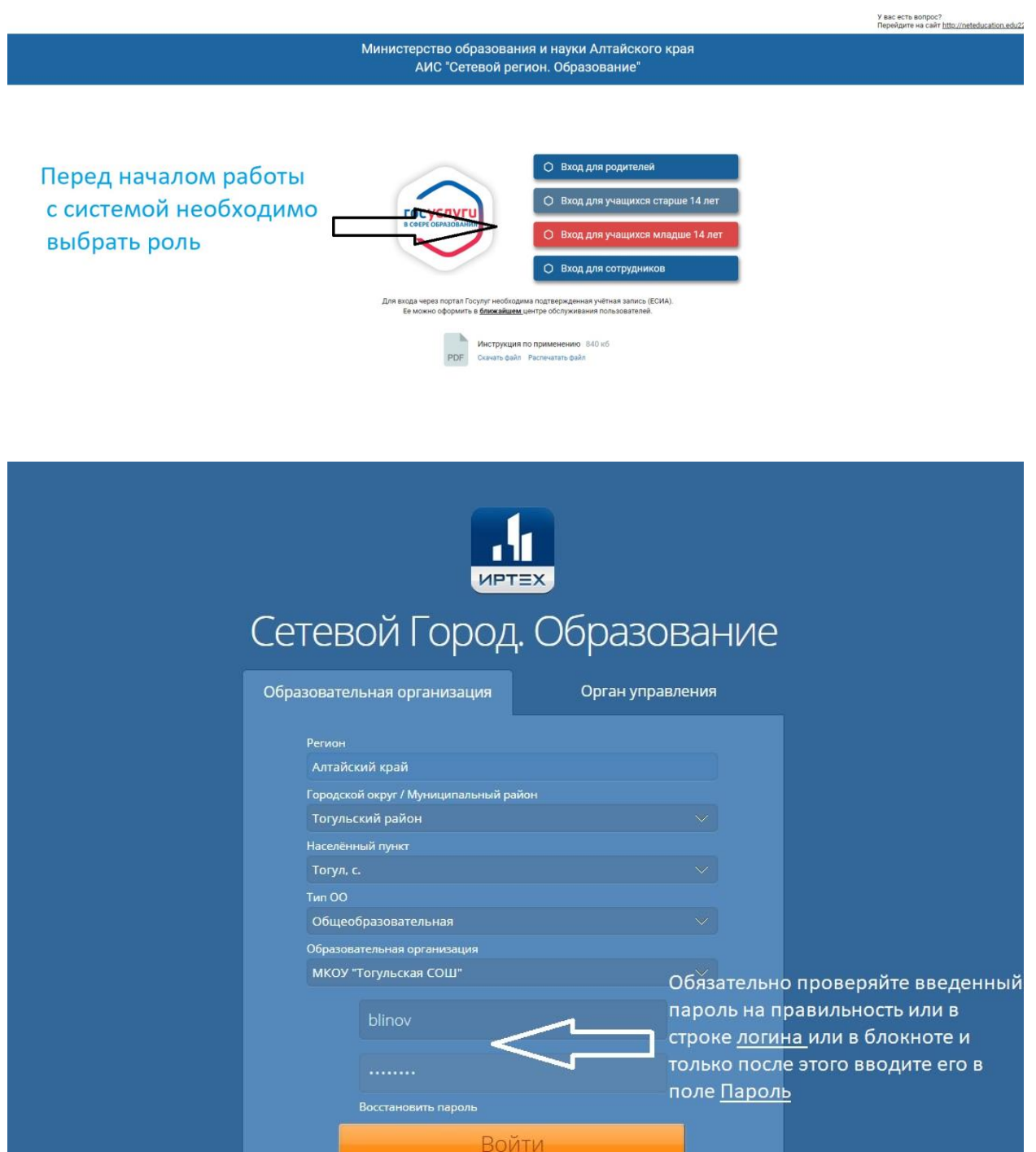

Войти через **госуслуги** 

## 2. Смена временного пароля на собственный постоянный

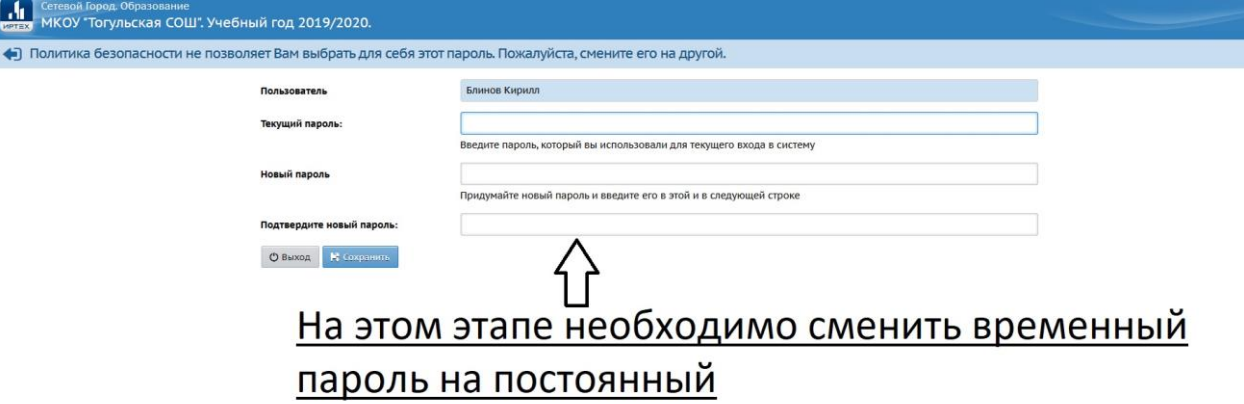

### 3.Вход в систему и открытие стартовой страницы

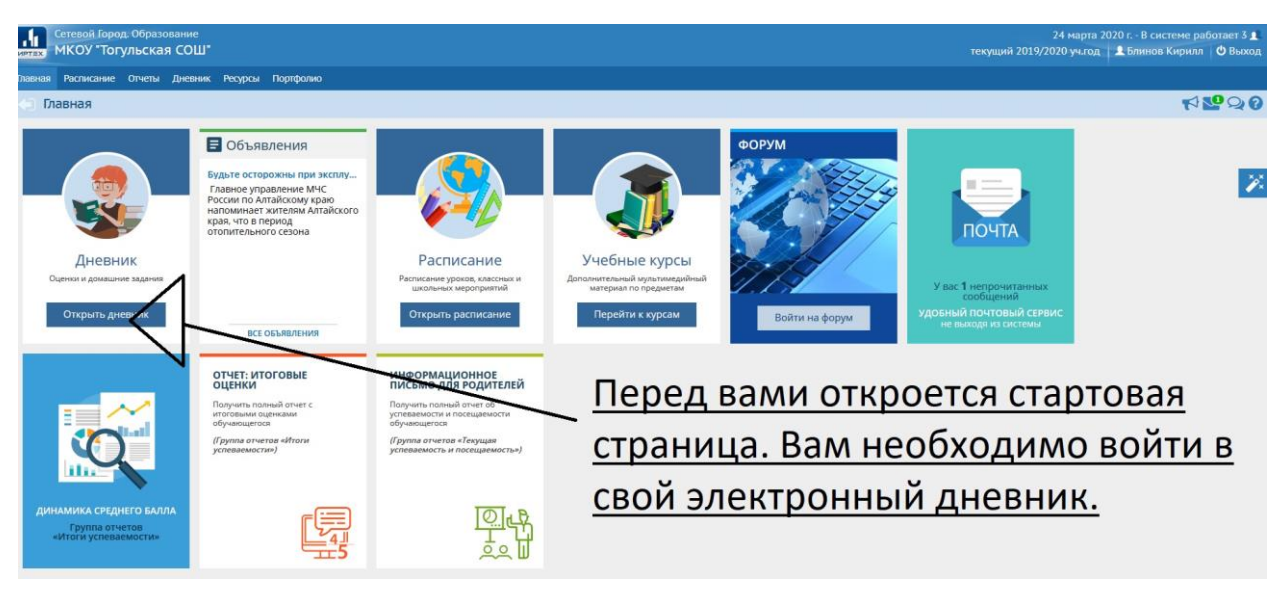

#### 4.Открытие электронного дневника

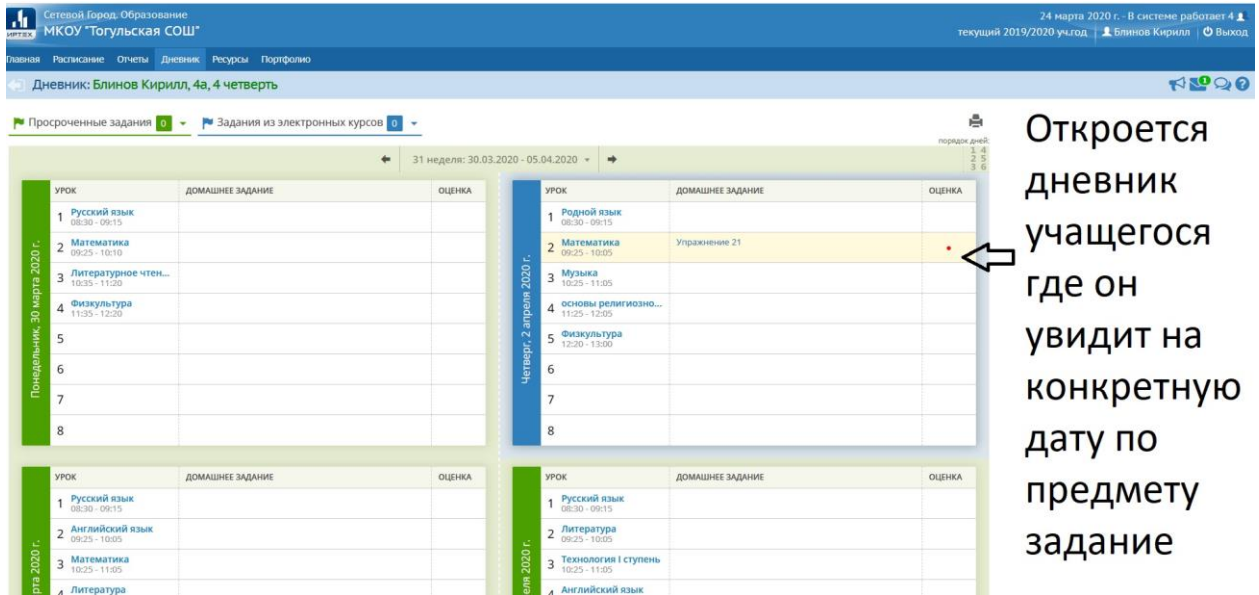

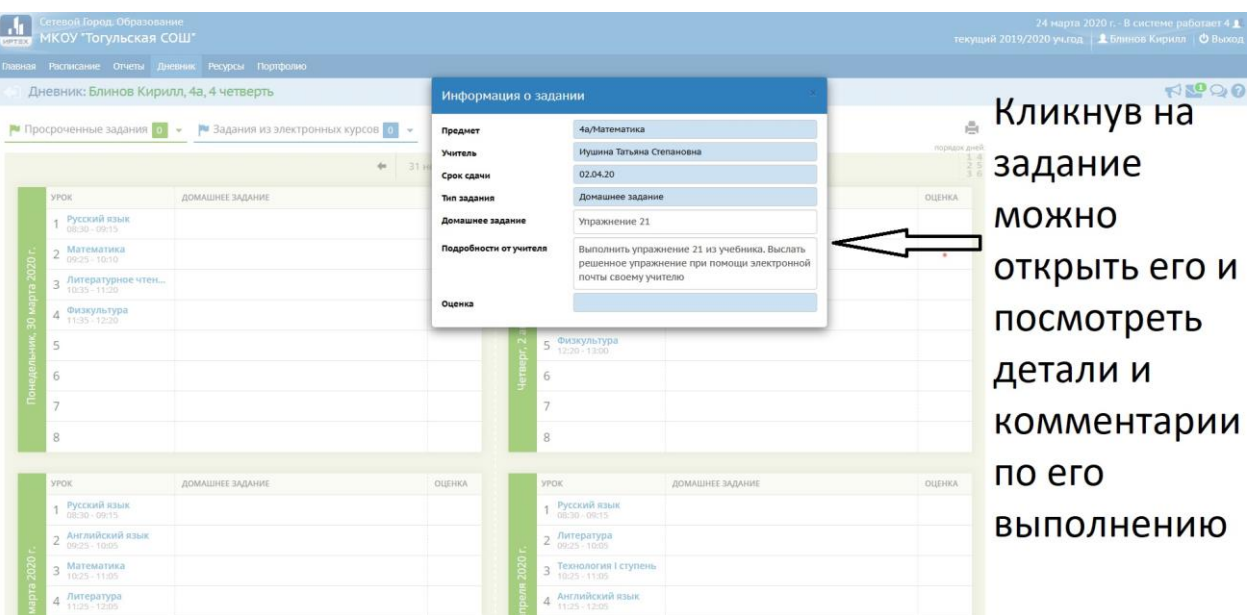

# 5. Просмотр заданий по предметам в дневнике

6. Открытие внутренней почты для обратной связи с учителем

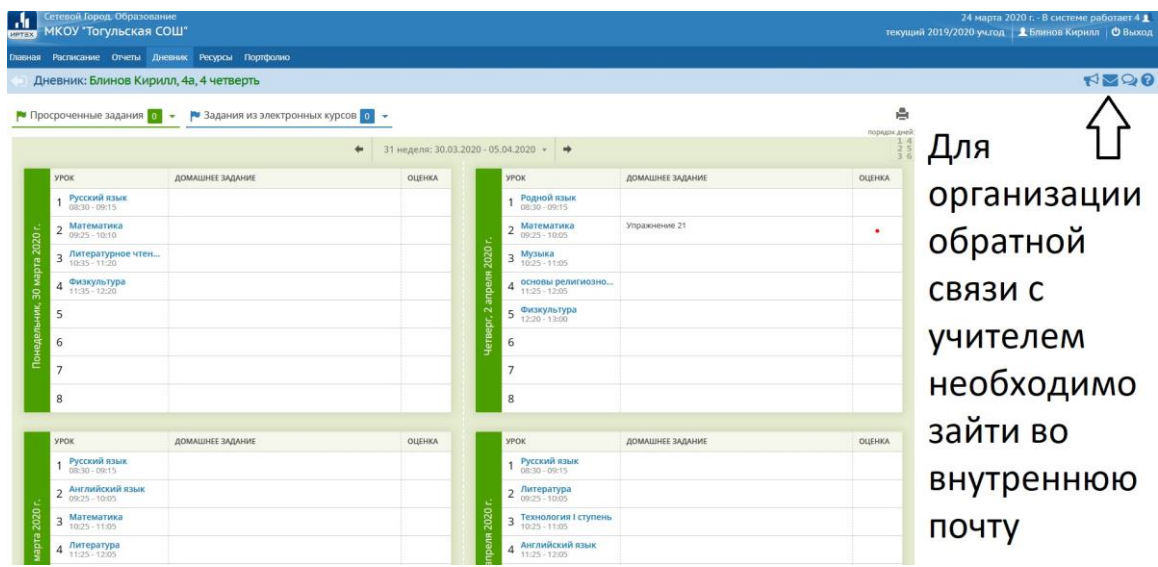

# 7. Создание сообщения для учителя

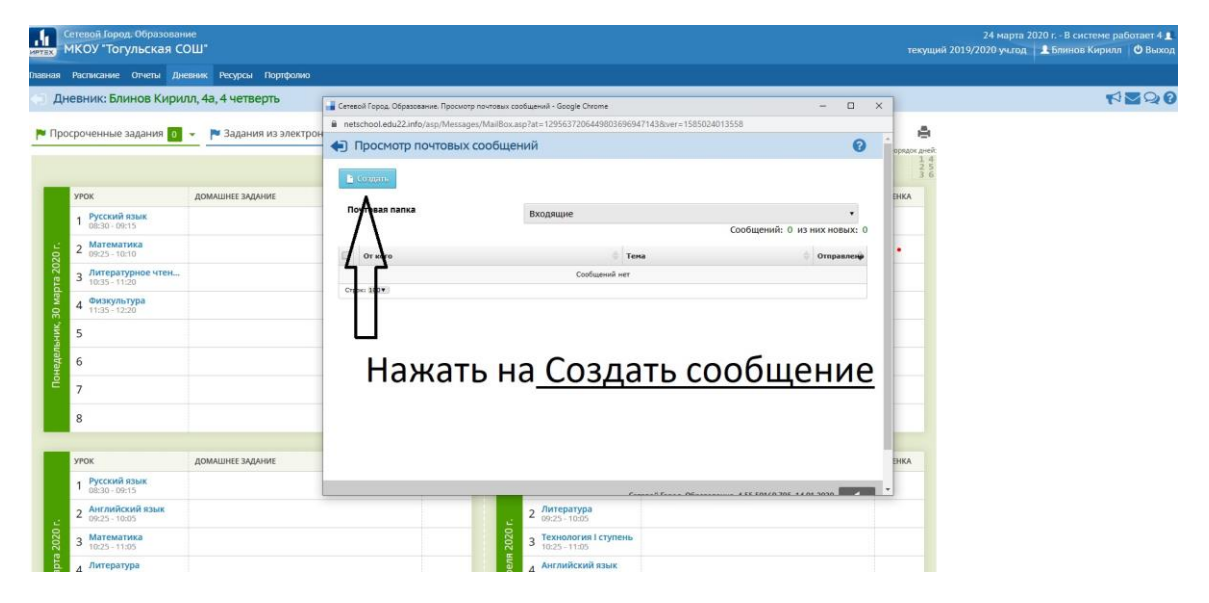

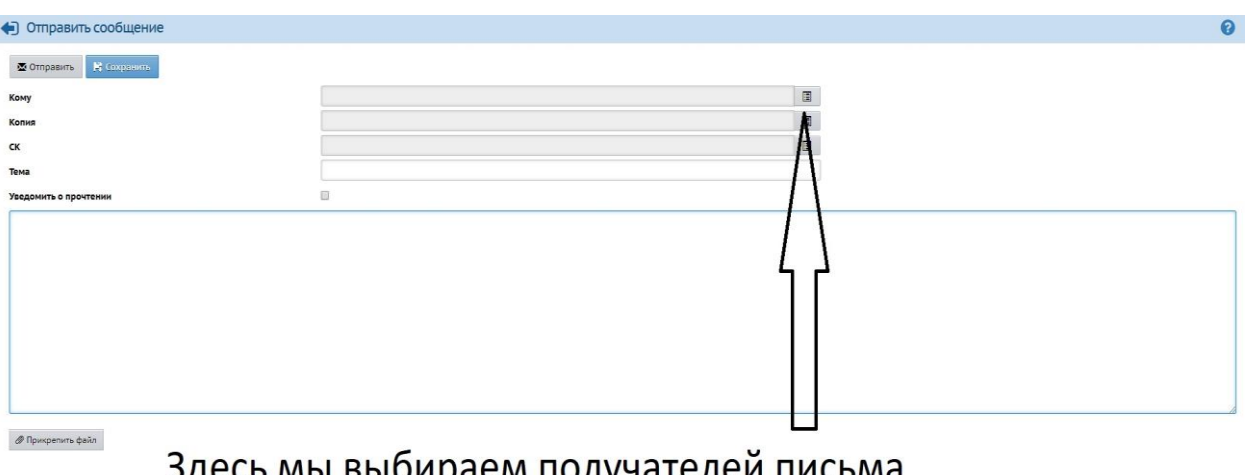

## 8. Выбор конкретного учителя из адресной книги

Здесь мы выбираем получателей письма нажимаем Выбрать из адресной строки

9. Выбираем группу пользователей, выбираем из них своего учителя, чтобы добавить его в получатели сообщения

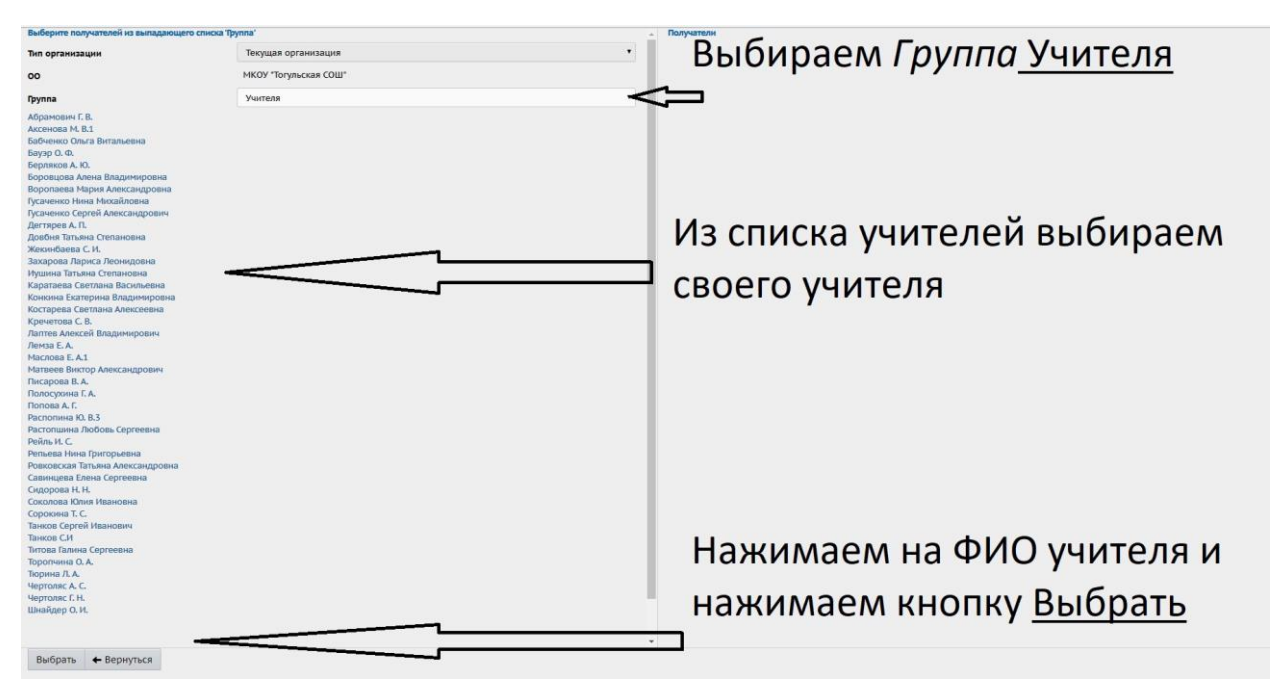

10. Пишем тему сообщения, само сообщение и прикрепляем необходимый файл с решением

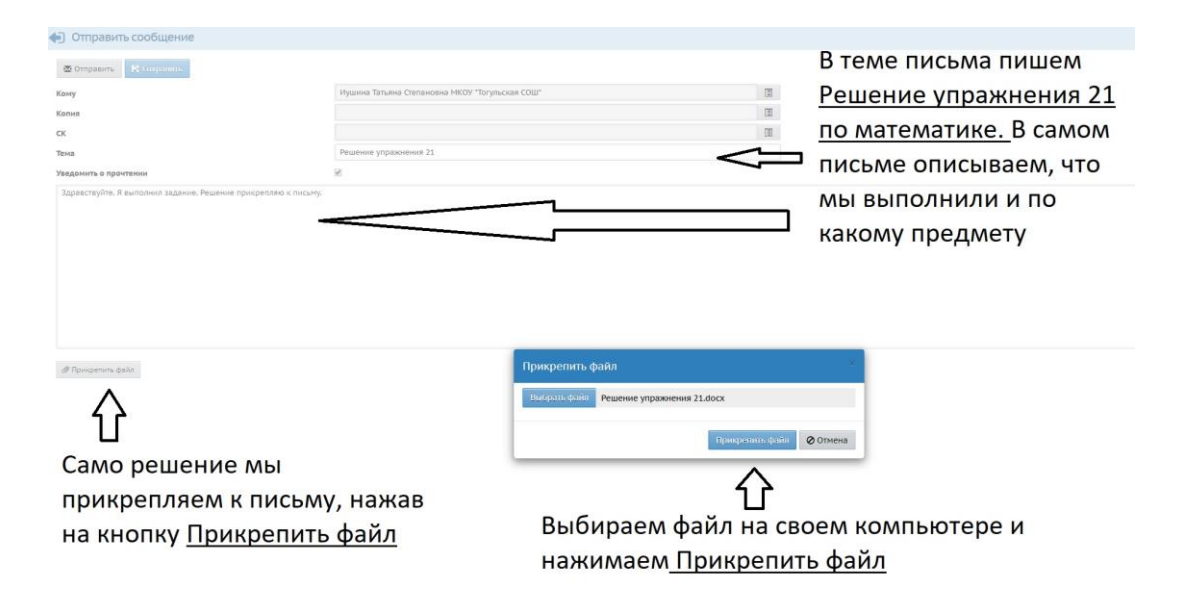

# 11. Нажимаем на кнопку Отправить для отправки вашего сообщения вашему учителю

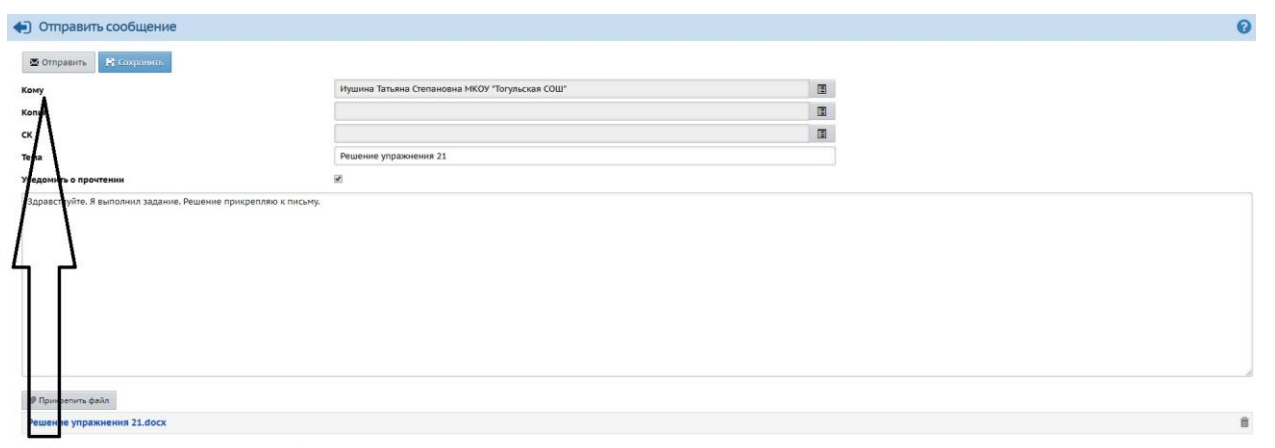

Нажимаем кнопку Отправить

## 12. После отправки сообщения должно появиться следующее информационное окно

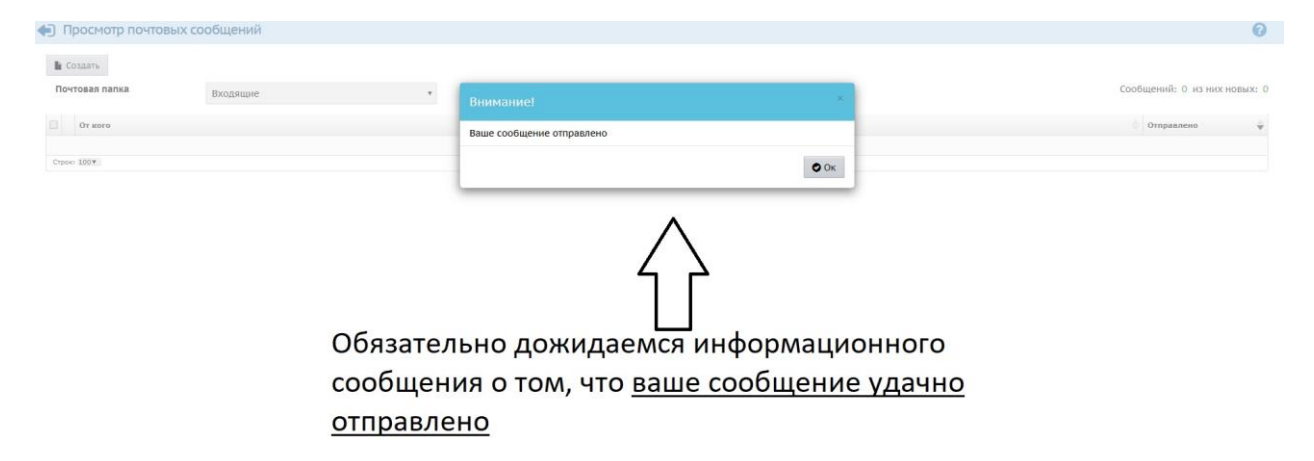

# 13. Историю переписки с учителем можно найти в Отправленных

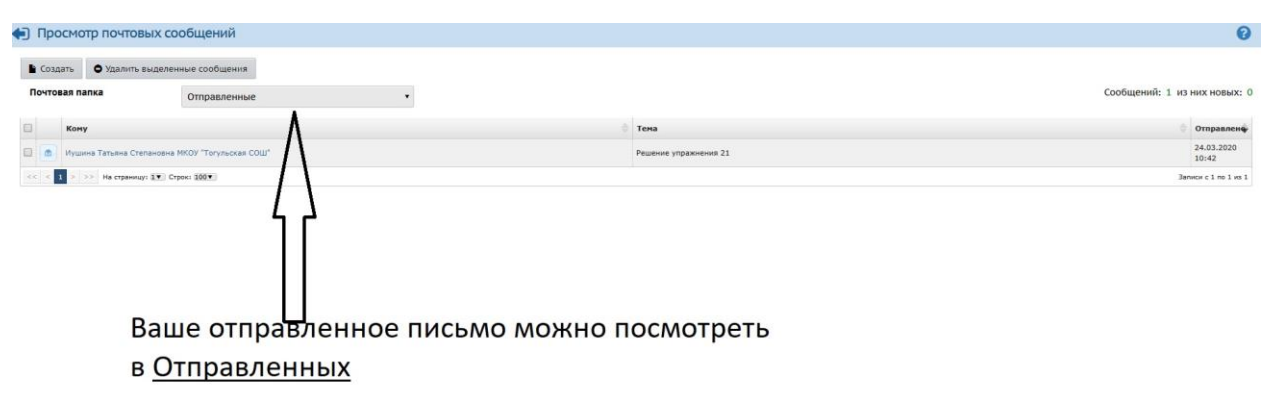

14. Проверка работы учителем и выставление оценки за работу

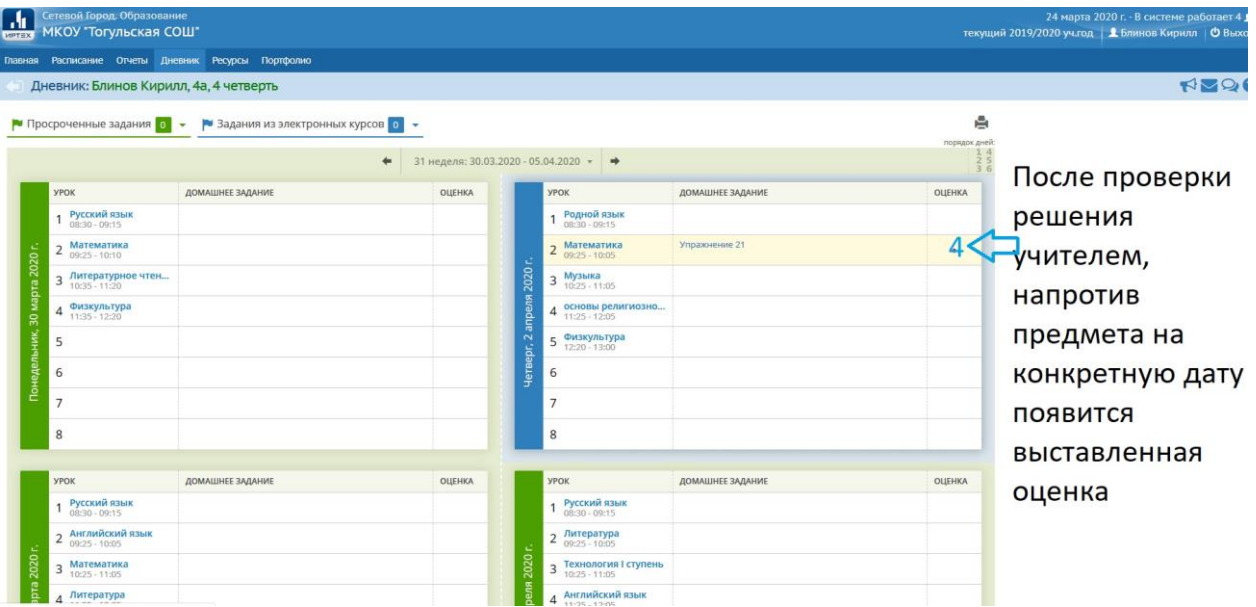

Кроме этого общение с учителями можно организовать посредством встроенного форума в АИС «Сетевой регион. Образование».

15. Каждый ученик или учитель может создать тему и общаться в рамках своей темы или используя другие темы.

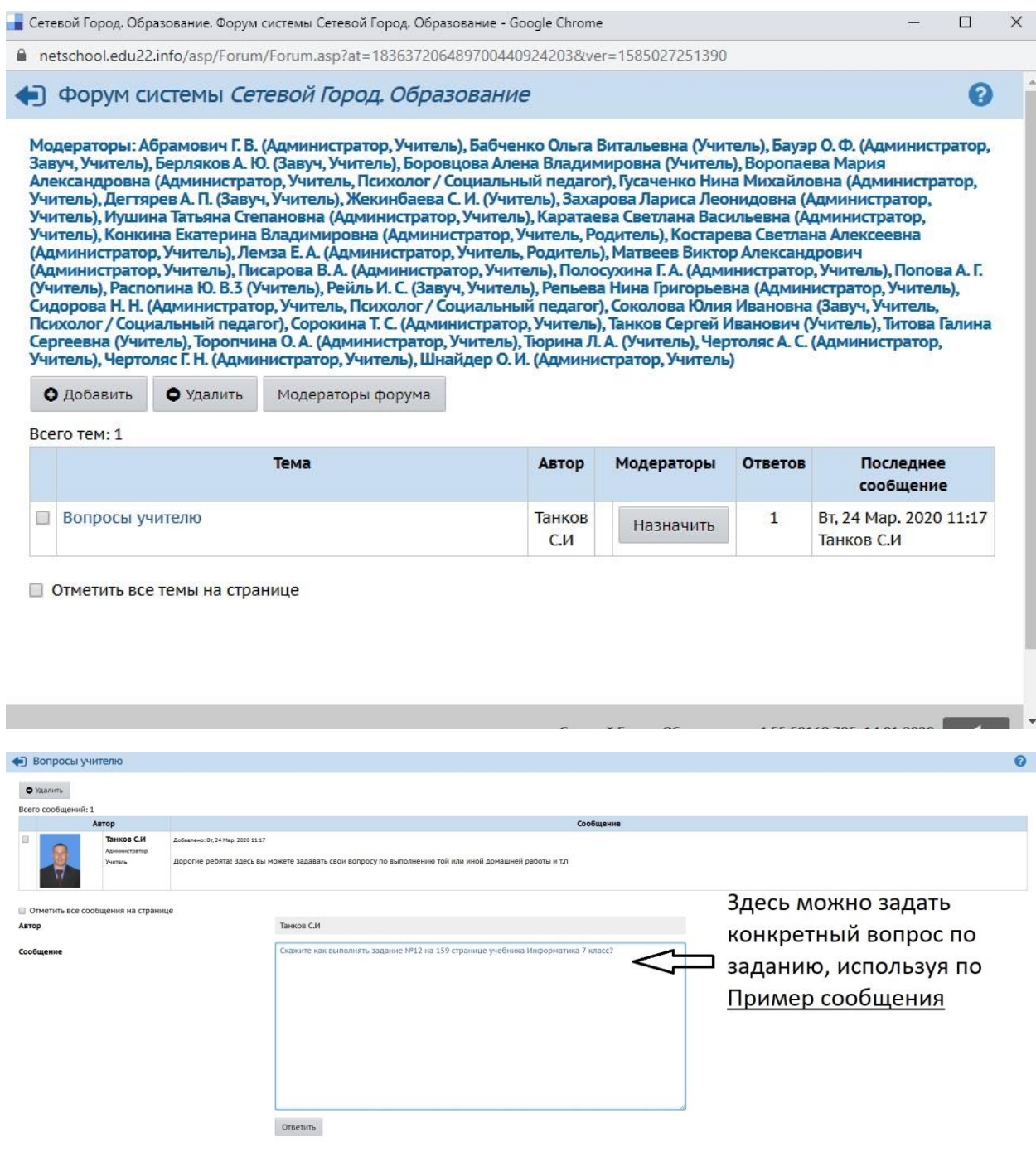